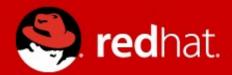

# RHEL Performance Tuning: Using Zabbix to identify problems

**Andrew Nelson** 

Consultant, Red Hat September, 21, 2012

# **Performance Tuning Agenda**

- whoami
- Why tune?
- Little's Law
- Instrumentation
- Real world example

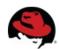

#### \$ whoami

- Andrew Nelson anelson@redhat.com
- Consultant with Red Hat North America
- Active in the Zabbix community for approximately 8 years
  - Known as "nelsonab" in forums and IRC
- Author of Zabcon and Zbxapi

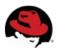

# Why Tune

- Performance tuning is something we've all needed to do at some point.
  - Minimize wait time
  - Increase performance (page views for web server)
  - Increase longevity of old hardware
  - Power saving
  - "It's too slow" (Users are always so specific)
- AKA: Maximize Return on Investment

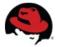

#### Little's Law

- Performance tuning is something we have all had to do at some point.
- Performance tuning is defined by a formula known as Little's Law

L=λh

- Published in 1961, essentially a restatement of the Erlang formula which described call queuing and congestion in telephone networks.
- L Total number of Customers (Queue Depth)
- λ Arrival Rate
- h Average time to service (customer) requests

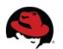

#### Little's Law

L=λh

Assuming all other values are constant:

- †L Able to service more items, latency increases
- ↓L Fewer items serviced, latency decreases
- ↑λ Queue becomes full faster
- ↓λ More time required to fill queue
- †h Queue drains faster, latency decreases
- th Queue becomes full faster, latency increases

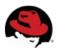

#### Little's Law

L=λh

7

- Most often we directly control only two of the three values.
  - L = Queue length. Most often buffers.
  - h = Time to service a request. This can include tuning the efficiency of a component, or using a more efficient algorithm.
- Often we can't control  $\lambda$ , arrival rate, our end users take care of that.

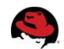

#### Instrumentation

- We can only tune if we can instrument what's going on
- Common OS Instrumentation sources
  - /proc
  - /sys
  - SystemTap

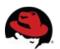

#### Instrumentation

- How can SystemTap be useful?
- Example for Zabbix already in the forums:

http://www.zabbix.com/forum/showthread.php?t=23752

#### Example output:

| COMMAND         | DEV  | XMIT_PK | RECV_PK | XMIT_KB | RECV_KB |
|-----------------|------|---------|---------|---------|---------|
| swapper         | eth1 | 2425    | 5644    | 138     | 6702    |
| firefox         | eth1 | 2847    | 3897    | 354     | 4501    |
| X               | eth1 | 77      | 162     | 4       | 191     |
| zabbix_agentd   | lo   | 16      | 16      | 1       | Θ       |
| zabbix_server   | lo   | 8       | 8       | 0       | Θ       |
| lxpanel         | eth1 | 12      | 17      | Θ       | 18      |
| scsi_eh_1       | eth1 | 10      | 25      | 0       | 32      |
| ata/0           | eth1 | 10      | 24      | Θ       | 31      |
| vmtoolsd        | eth1 | 2       | 19      | 0       | 23      |
| gconfd-2        | eth1 | 10      | 11      | 0       | 12      |
| vmware-user-loa | eth1 | 3       | 5       | 0       | 3       |
| swapper         | eth2 | Θ       | 5       | 0       | Θ       |
| zabbix_agentd   | eth1 | 3       | 5       | 0       | 4       |

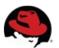

#### Instrumentation

- Where can I learn more?
  - Kernel documentation (kernel-doc rpm)
  - RHEL 6 Performance Tuning Guide
  - Red Hat Documentation for RHEL 6
  - Red Hat Knowledgebase
  - Red Hat Training (Performance Tuning RH443)

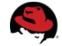

- This theory stuff is nice, but show me the numbers!
- NFS Performance tuning
  - Users are complaining of poor performance
  - Using a simple test using dd to copy a 10GB file the following speeds are noted:

Client → Server 287.912 s, 37.3 MB/s

Server → Client 167.834 s, 64.0 MB/s

Server → Server (via client) 413.595 s, 26.0 MB/s

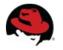

The test environment

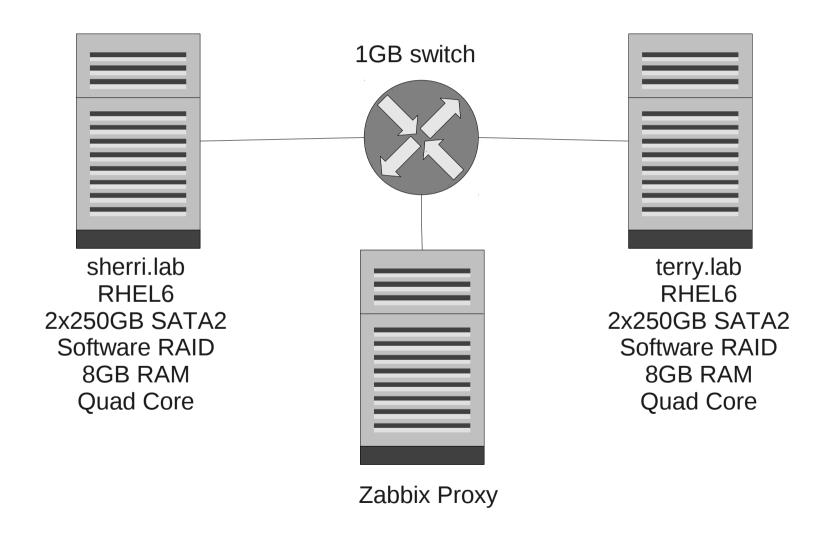

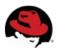

Logging into Zabbix the following is noted on the client

during the tests:

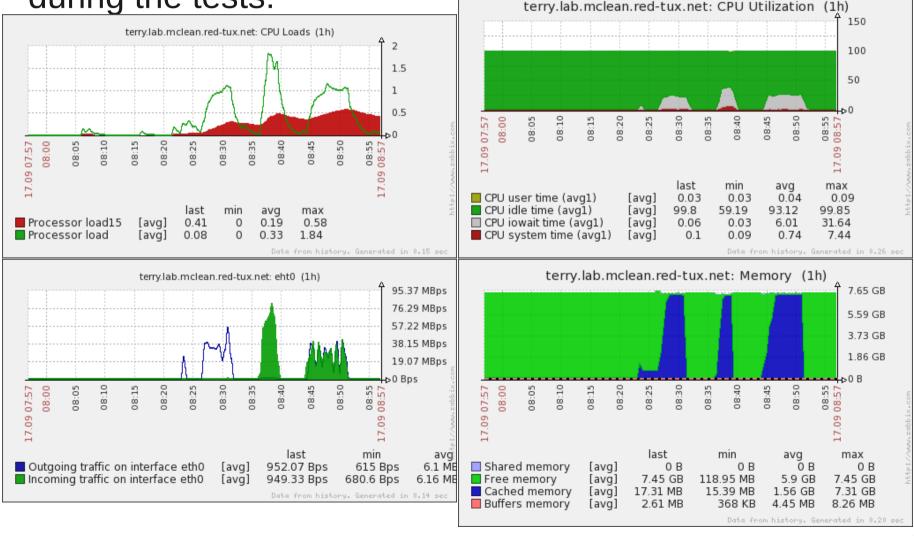

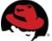

 Let's add some more graphs (Network)

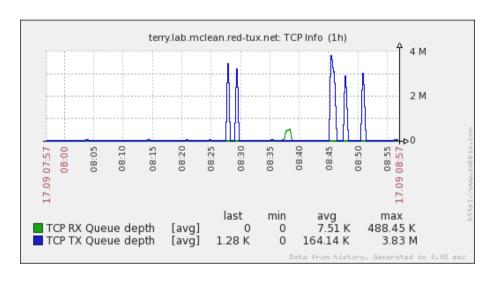

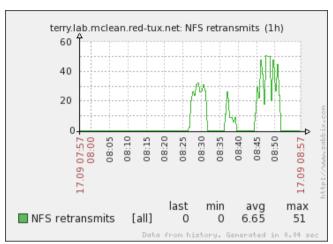

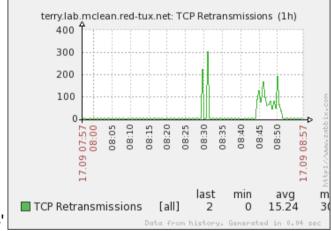

- UserParameter=NFS.retrans,grep rpc /proc/net/rpc/nfs | awk '{print \$3}'
- UserParameter=TCP.retrans,/var/lib/zabbix/proc\_netstat.sh snmp Tcp RetransSegs
- UserParameter=TCP.rx\_queue,ss -m | grep mem | sed 's/.\*r\([0-9]\*\),.\*/\1/'|awk '{sum+=\$1}END{print sum}'
- UserParameter=TCP.tx\_queue,ss -m | grep mem | sed 's/.\*w\([0-9]\*\),.\*/\1/'|awk '{sum+=\$1}END{print sum}'

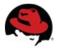

Let's add some more graphs (Disk)

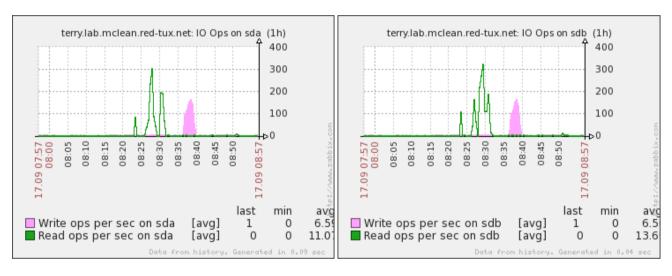

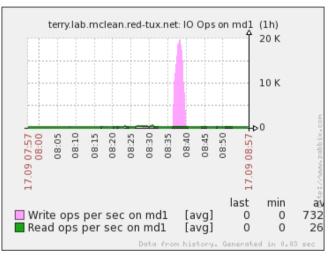

vfs.dev.read[<disk>,operations]

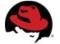

Let's add some more graphs (Disk)

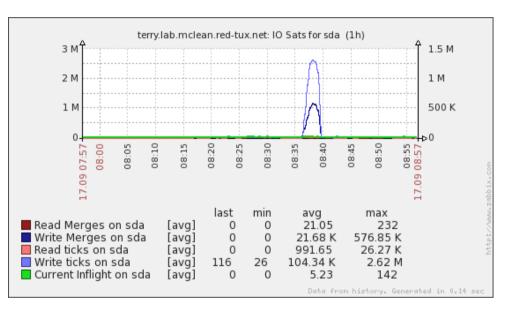

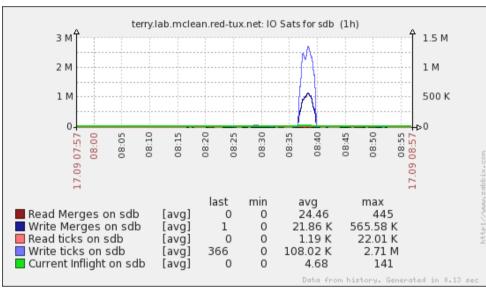

- UserParameter=IOStat.rmerges[\*],awk '{print \$\$2}' /sys/block/\$1/stat
- UserParameter=IOStat.rticks[\*],awk '{print \$\$4}' /sys/block/\$1/stat
- UserParameter=IOStat.wmerges[\*],awk '{print \$\$6}' /sys/block/\$1/stat
- UserParameter=IOStat.wticks[\*],awk '{print \$\$8}' /sys/block/\$1/stat
- UserParameter=IOStat.inflight[\*],awk '{print \$\$9}' /sys/block/\$1/stat

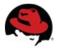

- Let's change some kernel values and see how our performance improves. (Values are stored in /etc/sysctl.conf)
- Set the amount of memory in bytes available per socket
  - net.core.wmem\_max = 131071 → 10485760
  - net.core.rmem\_max =  $131071 \rightarrow 10485760$
- Set the default socket buffer in bytes
  - net.core.wmem\_default = 8192
  - net.core.rmem\_default = 8192

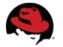

Changed values, continued

- Increase the total number of pages (4096 bytes) available to the TCP Stack
  - net.ipv4.tcp mem

 $2561 \ 4096 \ 5120 \ \rightarrow 171552 \ 228736 \ 343104$ 

- Increase the number of bytes available per TCP connection
  - net.ipv4.tcp wmem and net.ipv4.tcp rmem

4096 16384 4194304 → 8192 8388608 10485760

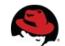

Changed values, continued

/etc/fstab mount options

```
intr,timeo=1 → intr,timeo=150
```

- timeo is the timeout for NFS requests in tenths of a second
- intr allows for the killing of IO requests to NFS hard mounts should there be a network failure.
  - This option can save you much anguish!

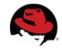

#### • The results:

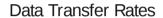

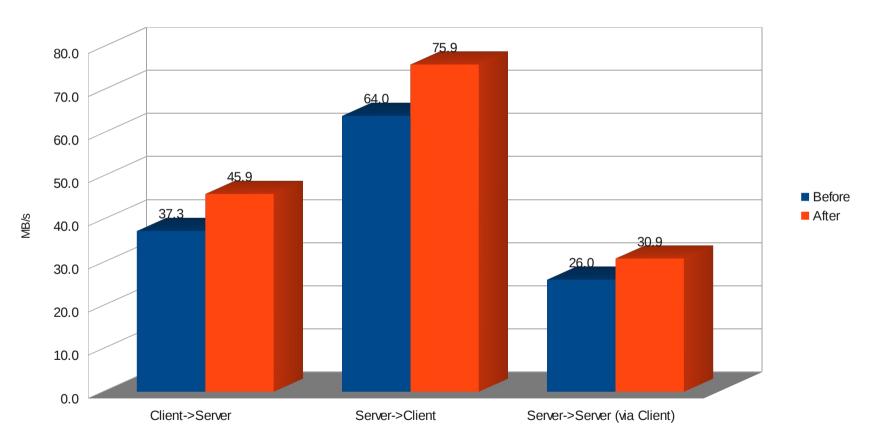

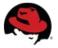

What do the graphs show?

Before After

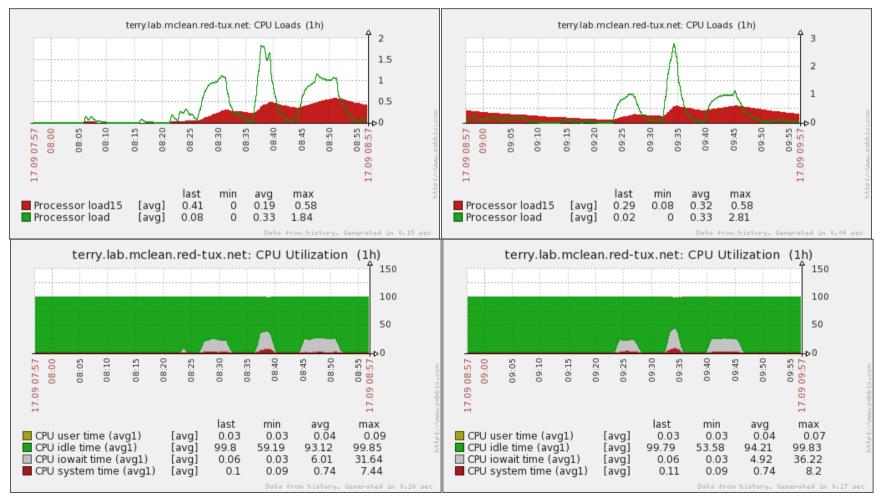

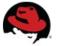

Before After

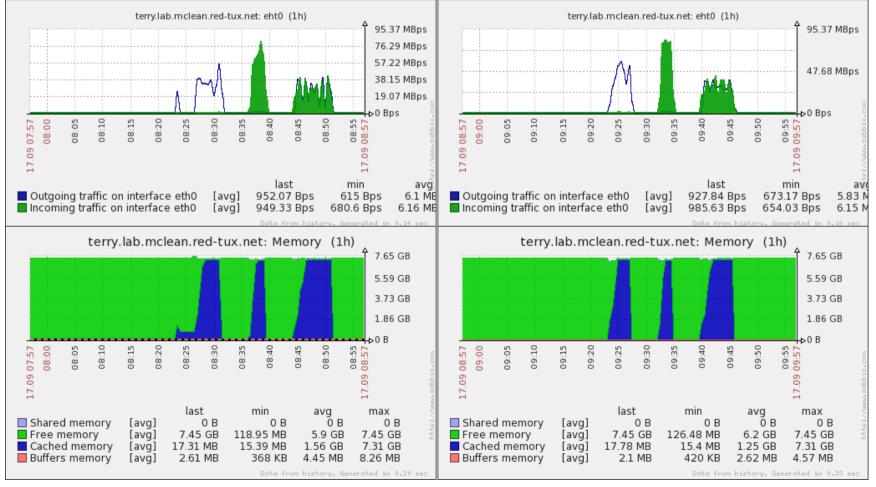

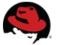

23 Andrew Nelson

#### Before After

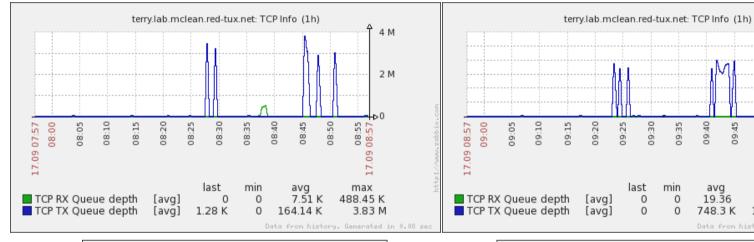

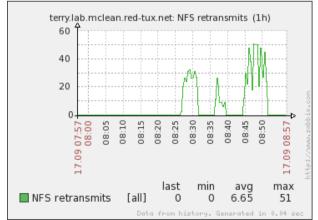

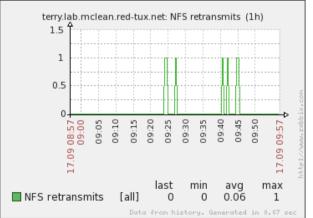

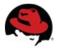

15 M

10 M

5 M

max

10.04 M

2.3 K

#### Before

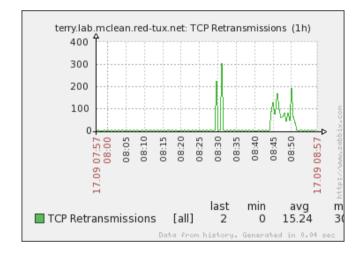

#### After

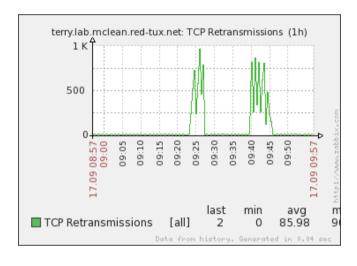

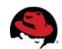

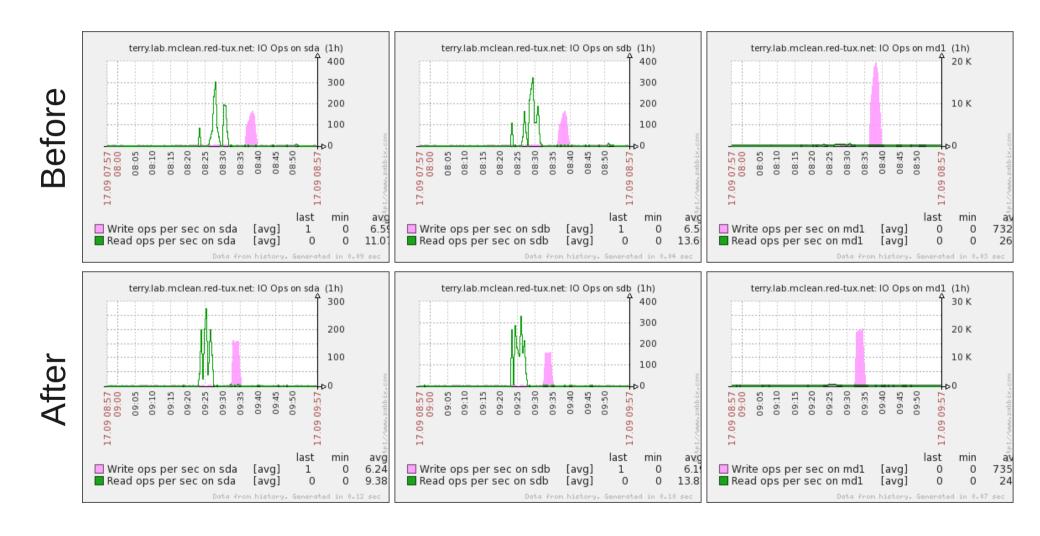

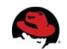

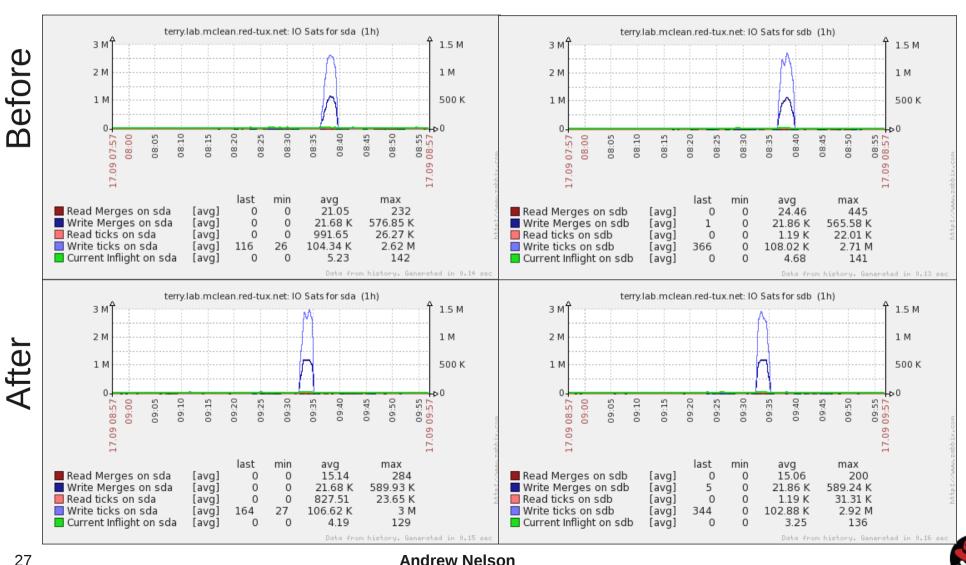

#### Conclusion

- Why do we performance tune?
  - Maximize ROI
- Little's Law
  - L=λh
    - Queue Depth = Arrival Rate \* Time to Service
  - Foundation of performance tuning
- SystemTap
  - A good tool for instrumenting the Linux Kernel for specific needs.

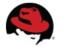

#### Conclusion

- Documentation
  - Kernel docs are indispensable for understanding performance tuning.
  - Red Hat Knowledge base, it's the secret sauce.
- Performance tuning requires a disciplined approach.
  - Document the before and after performance
  - Document the before and after variables
    - Kernel Parameters
    - fstab options etc.

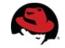

#### **Questions**

Red Hat Customer Portal

https://access.redhat.com/home

Red Hat consulting

http://www.redhat.com/consulting/

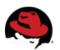

#### proc\_netstat.sh

```
#!/bin/bash
#$1 /proc/net/* file to be read
#$2 Grouping to use
#$3 Item to retrive
headers=( `cat /proc/net/$1 | grep $2 | head -1` )
length=${#headers[@]}
position=0
for (( i=1; i<=$length; i++)); do
 if [[ "${headers[$i]}" == "$3" ]]; then
  position=$i
  break
done
if [ $position -ne 0 ]; then
 data=( `cat /proc/net/$1 | grep $2 | tail -1` )
 echo ${data[$position]}
else
 echo "$3: not found"
fi
```

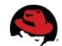